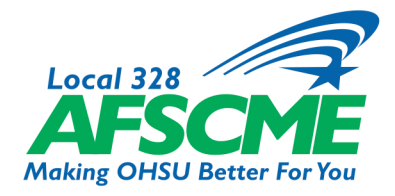

## **Member Resources Tip Sheet How to Vote on the eZone**

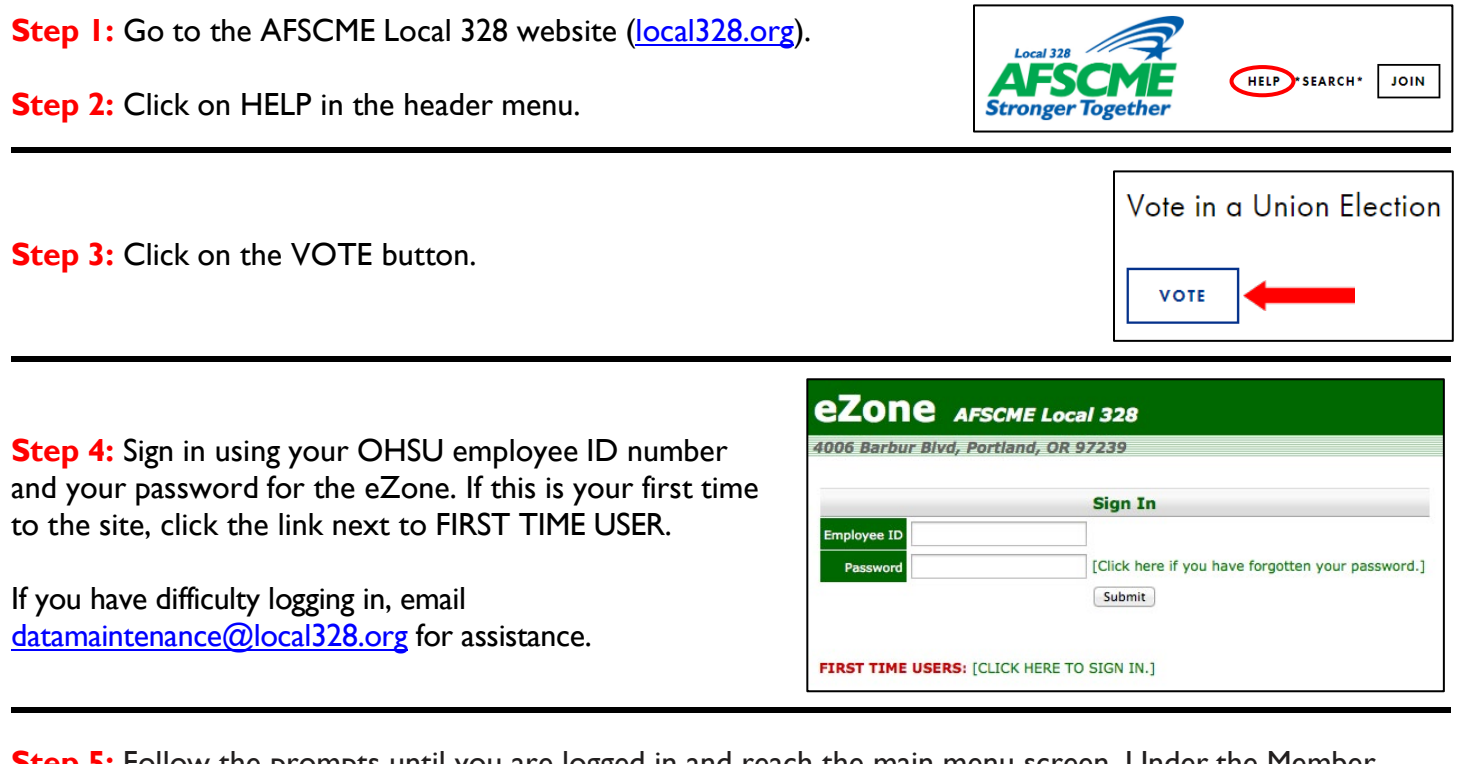

**Step 5:** Follow the prompts until you are logged in and reach the main menu screen. Under the Member Menu, select the "Vote" button. You may now cast your vote.

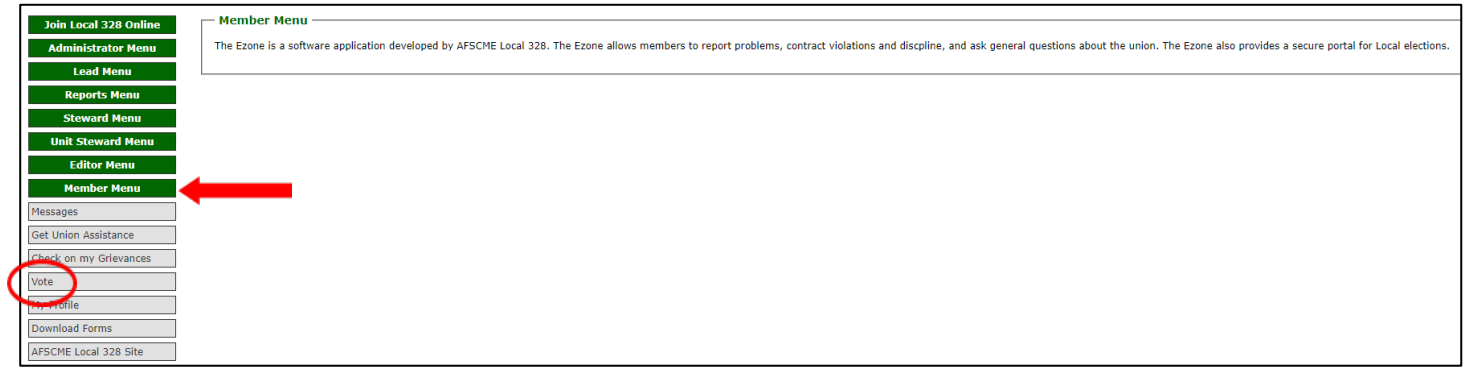

**On Mobile Devices:** Go to the AFSCME Local 328 website [\(local328.org\)](https://www.local328.org/) and click on the drop-down to reveal the menu. Click on HELP and proceed from **Step 3** above.

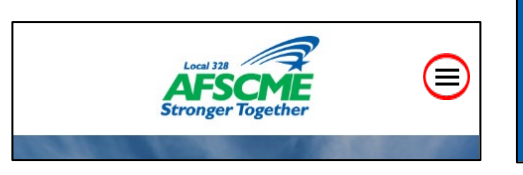

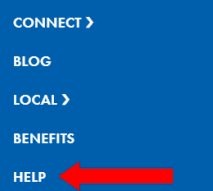

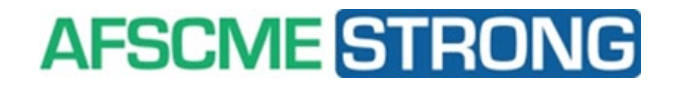